## **User manual of SADP**

Step1: please install the WinPcap first.

Step2: double click the "sadpdlg" and you will see the picture 1 below. Just click "Enter" and you will enter into the SADP main interface, please see the picture 2.

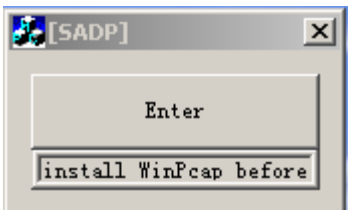

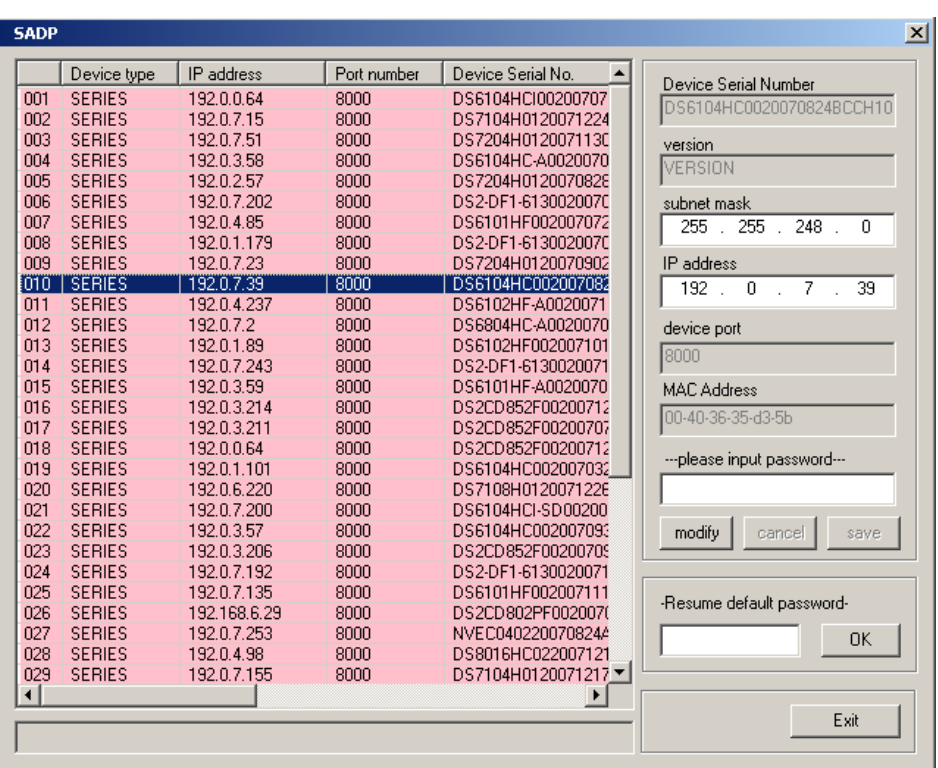

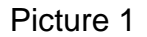

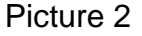

Step3: you can change the IP, mask IP and port in this software. just click "modify", then you can change the parameters. After that you need to input the password and click "save", if the password is correct, the successful information will be displayed, please see the picture 3. also if the password is wrong, the failed information will be displayed, please see the picture 4.

| <b>SADP</b> |               |                                             |             |                                       | $\overline{\mathbf{x}}$                                               |
|-------------|---------------|---------------------------------------------|-------------|---------------------------------------|-----------------------------------------------------------------------|
|             | Device type   | IP address                                  | Port number | $\blacktriangle$<br>Device Serial No. | Device Serial Number                                                  |
| 017         | <b>SERIES</b> | 192.0.3.57                                  | 8000        | DS6104HC002007093                     | DS2CD852F0020070925AAWR:                                              |
| 018         | <b>SERIES</b> | 192.0.7.51                                  | 8000        | DS7204H0120071130                     |                                                                       |
| 019         | <b>SERIES</b> | 192.0.1.179                                 | 8000        | DS2-DF1-6130020070                    | version                                                               |
| 020         | <b>SERIES</b> | 192.0.6.220                                 | 8000        | DS7108H0120071226                     | <b>VERSION</b>                                                        |
| 021         | <b>SERIES</b> | 192.168.6.29                                | 8000        | DS2CD802PF0020070                     |                                                                       |
| 022         | <b>SERIES</b> | 192.0.7.243                                 | 8000        | DS2-DF1-6130020071                    | subnet mask                                                           |
| 023         | <b>SERIES</b> | 192.0.7.155                                 | 8000        | DS7104H0120071217                     | 248<br>255<br>255<br>$\Box$                                           |
| 024         | <b>SERIES</b> | 192.0.7.81                                  | 8000        | DS2CD802PF002007*                     |                                                                       |
| 025         | <b>SERIES</b> | 192.0.3.214                                 | 8000        | DS2CD852F00200712                     | IP address                                                            |
| 026         | <b>SERIES</b> | 192.0.7.44                                  | 8000        | DS2-DF1-6130020071                    | $\begin{array}{c} 0 \\ 0 \end{array}$<br>$\overline{2}$<br>232<br>192 |
| 027         | <b>SERIES</b> | 192.0.7.192                                 | 8000        | DS2-DF1-6130020071                    |                                                                       |
| 028         | <b>SERIES</b> | 192.0.2.57                                  | 8000        | DS7204H0120070828                     | device port                                                           |
| 029         | <b>SERIES</b> | 192.0.0.64                                  | 8000        | DS2CD852F00200712                     |                                                                       |
| 031         | <b>SERIES</b> | 192.0.7.253                                 | 8000        | NVEC0402200708244                     | 8000                                                                  |
| 033         | <b>SERIES</b> | 192.0.7.244                                 | 8000        | DS2-DF1-6130020071                    | <b>MAC Address</b>                                                    |
| 034         | <b>SERIES</b> | 192.0.4.98                                  | 8000        | DS8016HC022007121                     |                                                                       |
| 036         | <b>SERIES</b> | 192.0.3.58                                  | 8000        | DS6104HC-A0020070                     | 00-40-3f-bf-06-6d                                                     |
| 037         | <b>SERIES</b> | 192.0.6.208                                 | 8000        | DS6104HC-A0020070                     |                                                                       |
| 038         | <b>SERIES</b> | 192.0.7.45                                  | 8000        | DS7108HI012007111:                    |                                                                       |
| 043         | <b>SERIES</b> | 192.0.2.232                                 | 8000        | DS2CD852F00200709                     |                                                                       |
| 047         | <b>SERIES</b> | 192.0.6.252                                 | 8000        | DS6001HC002007121                     |                                                                       |
| 050         | <b>SERIES</b> | 192.0.1.30                                  | 8000        | DS8002AHL02200711                     | modify<br>cancel<br>save                                              |
| 053         | <b>SERIES</b> | 192.0.7.32                                  | 8000        | DS6101HF002007111                     |                                                                       |
| 060         | <b>SERIES</b> | 192.0.7.2                                   | 8000        | DS6804HC-A0020070                     |                                                                       |
| 061         | <b>SERIES</b> | 192.0.4.68                                  | 8000        | DS8016HF-S0220071                     |                                                                       |
| 063         | <b>SERIES</b> | 192.0.0.64                                  | 8000        | DS8016HF-S0220071                     | -Resume default password-                                             |
| 065         | <b>SERIES</b> | 192.0.7.33                                  | 8000        | DS6101HC002007100                     | <b>OK</b>                                                             |
| 066         | <b>SERIES</b> | 192.0.0.64                                  | 8000        | DS8008HC-S0220070                     |                                                                       |
| 067         | <b>SERIES</b> | 192.0.1.99                                  | 8000        | DS8016HF-S0220070 ▼                   |                                                                       |
|             |               |                                             |             | Þ                                     |                                                                       |
|             |               |                                             |             |                                       | Exit                                                                  |
|             |               | lupdate device, modify device successfully! |             |                                       |                                                                       |
|             |               |                                             |             |                                       |                                                                       |

Picture 3

| <b>SADP</b>          |              |             |                     |                                                |  |  |  |
|----------------------|--------------|-------------|---------------------|------------------------------------------------|--|--|--|
| Device type          | IP address   | Port number | Device Serial No.   | Device Serial Number                           |  |  |  |
| 017<br><b>SERIES</b> | 192.0.3.57   | 8000        | DS6104HC002007093   | DS2CD852F0020070925AAWR:                       |  |  |  |
| 018<br><b>SERIES</b> | 192.0.7.51   | 8000        | DS7204H012007113C   |                                                |  |  |  |
| 019<br><b>SERIES</b> | 192.0.1.179  | 8000        | DS2-DF1-6130020070  | version                                        |  |  |  |
| 020<br><b>SERIES</b> | 192.0.6.220  | 8000        | DS7108H0120071226   | VERSION                                        |  |  |  |
| 021<br><b>SERIES</b> | 192.168.6.29 | 8000        | DS2CD802PF0020070   |                                                |  |  |  |
| 022<br><b>SERIES</b> | 192.0.7.243  | 8000        | DS2-DF1-6130020071  | subnet mask                                    |  |  |  |
| 023<br><b>SERIES</b> | 192.0.7.155  | 8000        | DS7104H0120071217   | 248<br>255<br>.255<br>n                        |  |  |  |
| 024<br><b>SERIES</b> | 192.0.7.81   | 8000        | DS2CD802PF002007    |                                                |  |  |  |
| 025<br><b>SERIES</b> | 192.0.3.214  | 8000        | DS2CD852F00200712   | IP address                                     |  |  |  |
| 026<br><b>SERIES</b> | 192.0.7.44   | 8000        | DS2-DF1-6130020071  | $\overline{0}$<br>$\overline{2}$<br>232<br>192 |  |  |  |
| 027<br><b>SERIES</b> | 192.0.7.192  | 8000        | DS2-DF1-6130020071  |                                                |  |  |  |
| 028<br><b>SERIES</b> | 192.0.2.57   | 8000        | DS7204H0120070828   | device port                                    |  |  |  |
| 029<br><b>SERIES</b> | 192.0.0.64   | 8000        | DS2CD852F00200712   | 8000                                           |  |  |  |
| 031<br><b>SERIES</b> | 192.0.7.253  | 8000        | NVEC0402200708244   |                                                |  |  |  |
| 033<br><b>SERIES</b> | 192.0.7.244  | 8000        | DS2-DF1-6130020071  | <b>MAC Address</b>                             |  |  |  |
| 034<br><b>SERIES</b> | 192.0.4.98   | 8000        | DS8016HC022007121   | 00-40-3f-bf-06-6d                              |  |  |  |
| 036<br><b>SERIES</b> | 192.0.3.58   | 8000        | DS6104HC-A0020070   |                                                |  |  |  |
| 037<br><b>SERIES</b> | 192.0.6.208  | 8000        | DS6104HC-A0020070   |                                                |  |  |  |
| 038<br><b>SERIES</b> | 192.0.7.45   | 8000        | DS7108HI012007111:  |                                                |  |  |  |
| <b>SERIES</b><br>043 | 192.0.2.232  | 8000        | DS2CD852F00200709   |                                                |  |  |  |
| 047<br><b>SERIES</b> | 192.0.6.252  | 8000        | DS6001HC002007121   |                                                |  |  |  |
| 050<br><b>SERIES</b> | 192.0.1.30   | 8000        | DS8002AHL02200711   | modify<br>cancel<br>save                       |  |  |  |
| <b>SERIES</b><br>053 | 192.0.7.32   | 8000        | DS6101HF002007111   |                                                |  |  |  |
| 060<br><b>SERIES</b> | 192.0.7.2    | 8000        | DS6804HC-A0020070   |                                                |  |  |  |
| 061<br><b>SERIES</b> | 192.0.4.68   | 8000        | DS8016HF-S0220071   |                                                |  |  |  |
| 063<br><b>SERIES</b> | 192.0.0.64   | 8000        | DS8016HF-S0220071   | -Resume default password-                      |  |  |  |
| 065<br><b>SERIES</b> | 192.0.7.33   | 8000        | DS6101HC002007100-  | <b>OK</b>                                      |  |  |  |
| 066<br><b>SERIES</b> | 192.0.0.64   | 8000        | DS8008HC-S0220070   |                                                |  |  |  |
| 067<br><b>SERIES</b> | 192.0.1.99   | 8000        | DS8016HF-S0220070 ▼ |                                                |  |  |  |
| $\blacktriangleleft$ |              |             | ▶                   |                                                |  |  |  |
|                      |              |             |                     | Exit                                           |  |  |  |
| modify failed!       |              |             |                     |                                                |  |  |  |
|                      |              |             |                     |                                                |  |  |  |

Picture 4